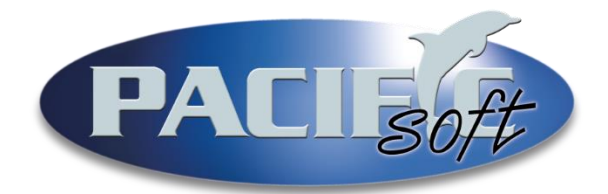

# Guía rápida de instalación:

## Pacific Soft Global

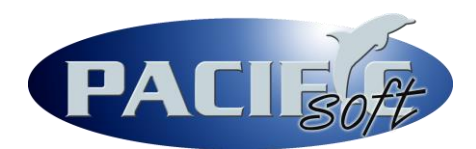

#### **ANTES DE EMPEZAR:**

Antes de iniciar con la instalación de Pacific Soft Global, verifique que su equipo cuente con las siguientes características:

- 1. Windows 7 Professional o superior (resolución de bits acorde al procesador 32-32; 64-64).
- 2. Procesador de reciente generación.
- 3. Memoria RAM 2 GB o superior.
- 4. Microsoft .NET Framework 3.5.1, 4.0 y 4.5.2.
- 5. Compresor de archivos [WinRAR®](http://descargas.pacificsoft.mx/_PSTools/wrar39b5.zip).
- 6. Base de datos y conexión DSN en [MySQL®](http://descargas.pacificsoft.mx/_PSTools/mysql5x64.rar)

#### **DESCARGAS NECESARIAS**

Instalador de [Pacific Soft Global](http://pacificsoft.azurewebsites.net/descargas.html) en su última versión.

### **INICIAR LA INSTALACIÓN**

- 1. Desempaque el archivo instalador de Pacific Soft Global en cualquier ruta (puede ser en la carpeta donde se realizó la descarga).
- 2. Ejecute el archivo instalador con click derecho Ejecutar como administrador.
- 3. En la pantalla en la que muestra la ruta de instalación, asegúrese de hacerlo en C:\Pacific Soft Global.

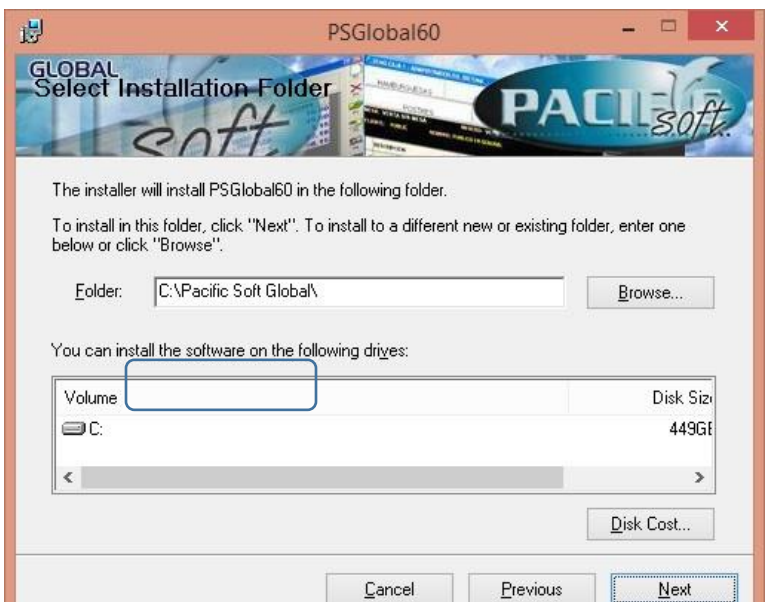

HH.

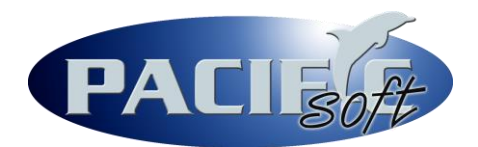

4. Inserte los datos generales de su empresa y, en la pestaña de BASE DE DATOS, enlace por medio del DSN previamente creado con ODBC Connector de MySQL®, seleccionando el Tipo de base de datos correspondiente y buscando el Origen de datos.

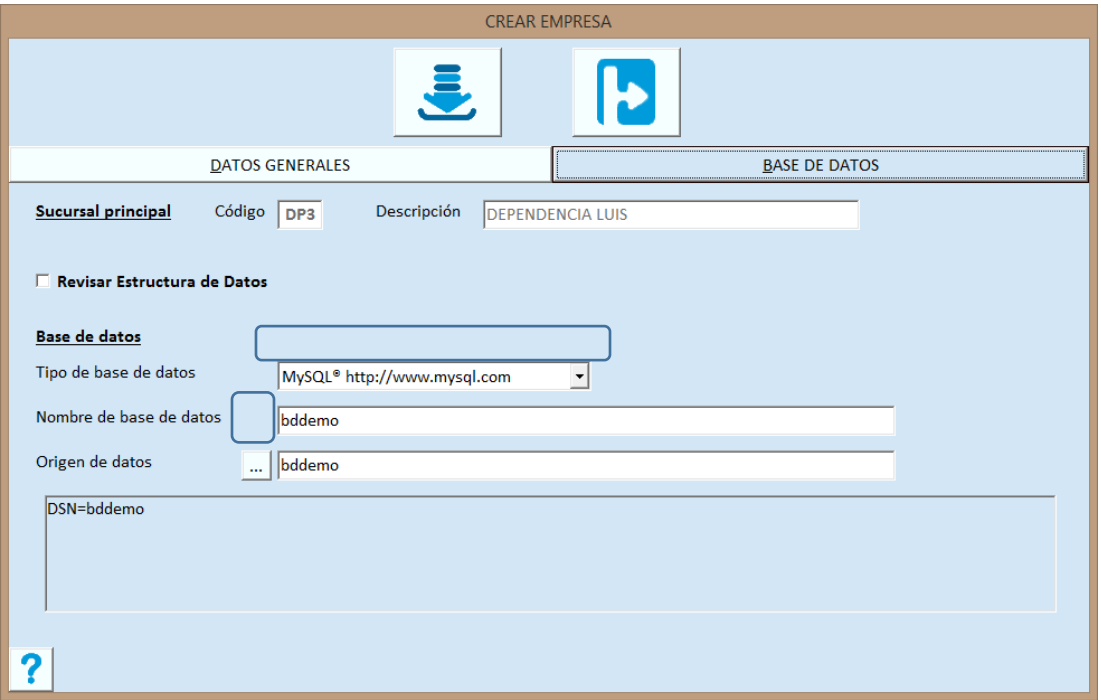

5. Una vez creada su empresa, accede a ella utilizando los datos que por default asigna, el sistema, al usuario ADMINISTRADOR DEL SISTEMA con los siguientes datos:

**Usuario:** SIST

**Contraseña:** ADMIN

Listo, Pacific Soft Global está instalado y listo para funcionar, ahora solo requiere registrar una licencia para comenzar a trabajar.